Lov's Changes for handling high volumes Oracle FLEXCUBE Universal Banking Release 12.2.0.0.0

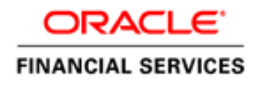

# **Table of Contents**

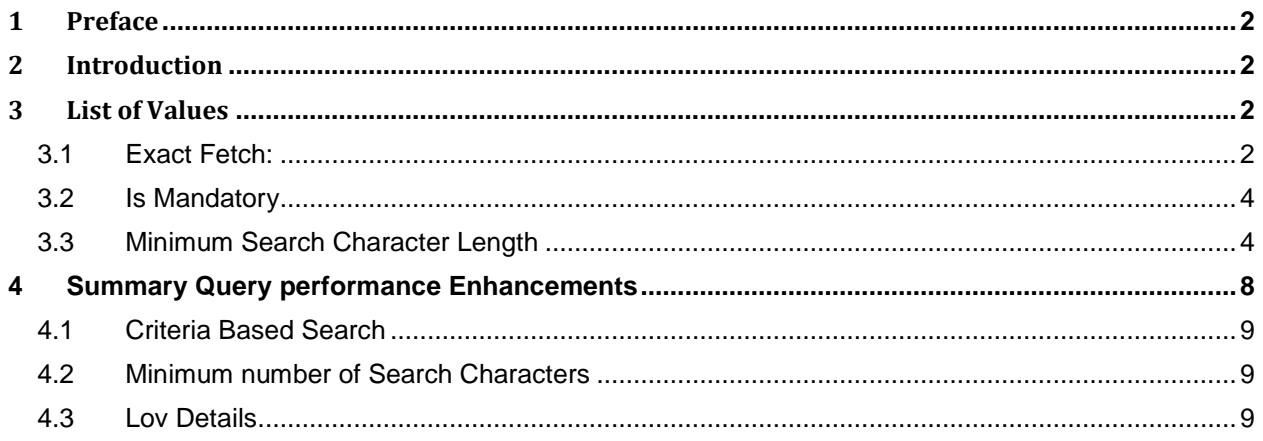

## <span id="page-2-0"></span>**1 Preface**

This document describes the LOVs Defining for handling the high volume data using Oracle FLEXCUBE Development Workbench for Universal Banking.

## <span id="page-2-1"></span>**2 Introduction**

This Document explains the steps to Definition/Modification of LOVs for handling high volume data using the Oracle FLEXCUBE Development Workbench for Universal Banking

## <span id="page-2-2"></span>**3 List of Values**

Oracle FLEXCUBE Development Workbench provides the developer with a user friendly console for defining a LOV's of FCUBS handling the high volume data with following parameters Following parameters/features are introduced for handling such LOVs.

- Exact fetch
- Is Mandatory
- Minimum no of Search Character

## <span id="page-2-3"></span>**3.1 Exact Fetch:**

If the Block field is of display type LOV, developer can choose the exact fetch parameter for search optimization (in High Volume).

If *exact fetch* parameter is selected, user has to provide the exact values of the field as it is present in Database; otherwise system will throw the error message as invalid value. Wildcard Searches are not permitted

*For Example: Entering 98712 in Account Number field will fetch value only if an account with that particular number exist .In Normal case all account numbers beginning with the search pattern would be retrieved*

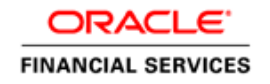

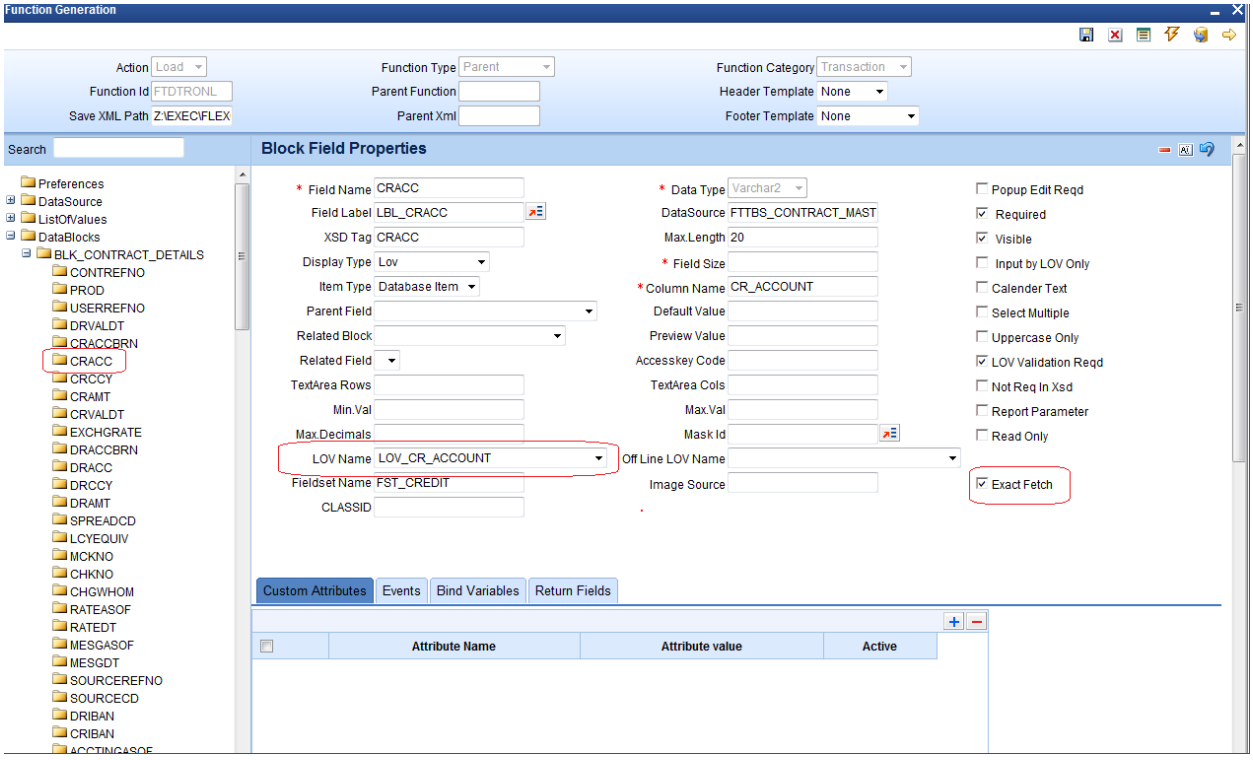

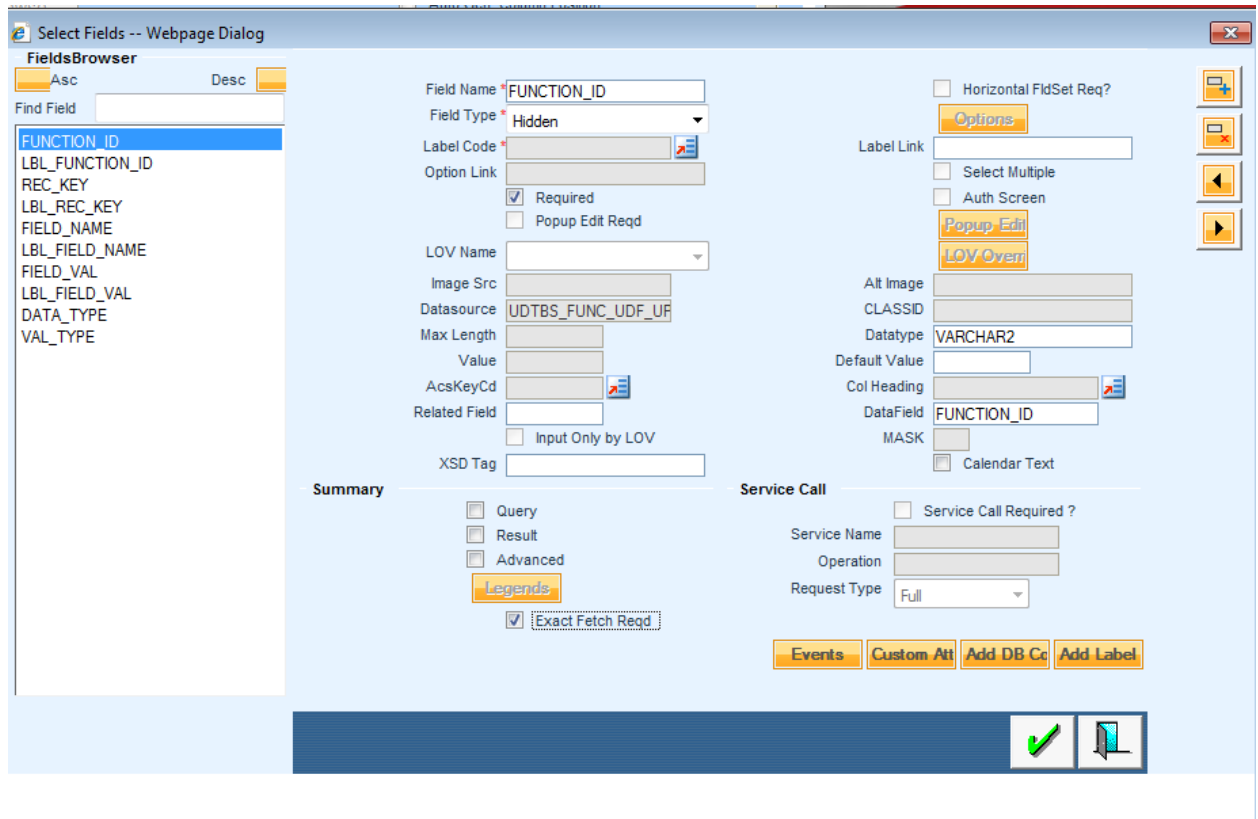

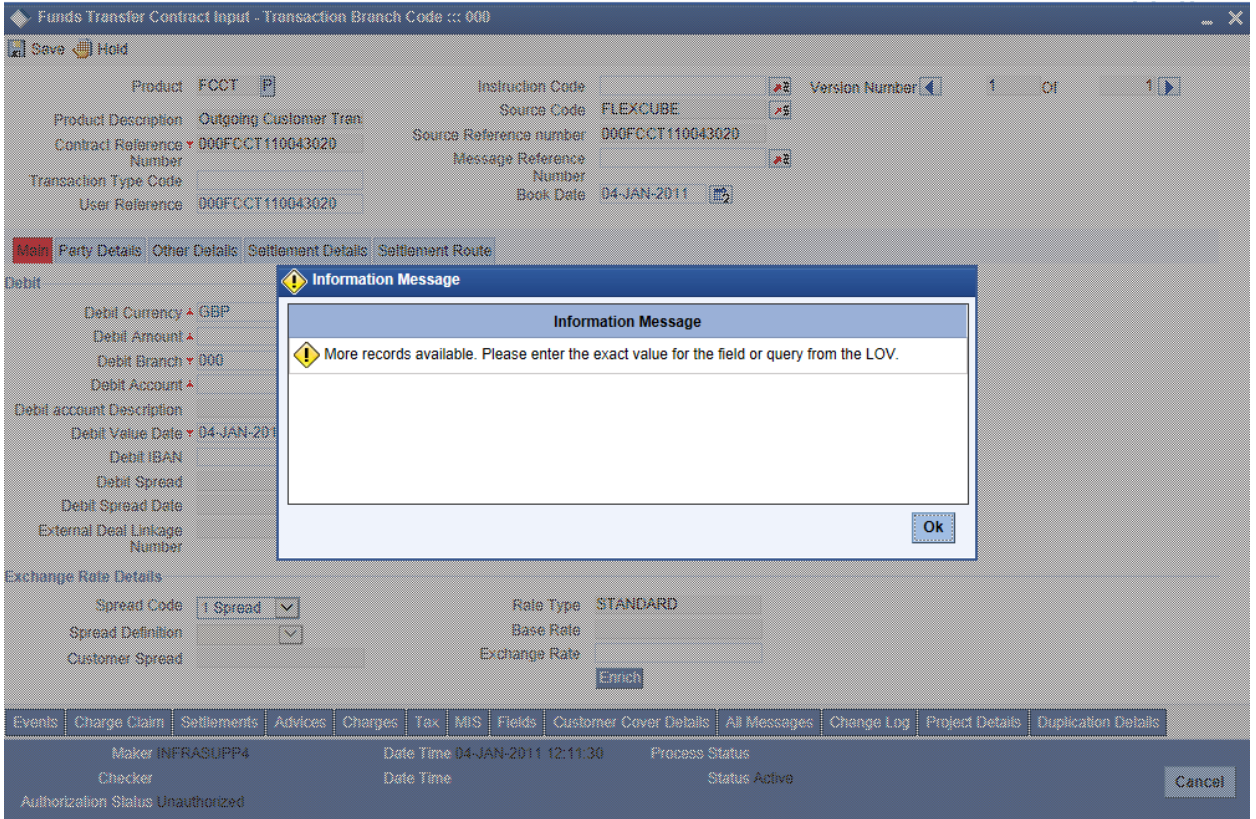

## <span id="page-4-0"></span>**3.2 Is Mandatory**

This parameter should be specified during definition of LOV in ODT. If this parameter is selected, then total wild card search (by providing blank or % in reduction fields) won't be allowed on fields where the particular LOV is attached.

In LOV definition screen, *is mandatory* option would be enabled for all Reduction Fields. This feature is not available for Global LOVs.

#### <span id="page-4-1"></span>**3.3 Minimum Search Character Length**

 If ' *Is mandatory* ' is selected as yes for any reduction field , ODT will ask for minimum search character length. By default the value is 3.

If field is mandatory and minimum search character length is given as n , then while searching, user has to enter minimum of n characters in order to search a particular value otherwise the system will show error message.

Any value less than 3 will not be accepted. ODT will show alert message in case of any rule violation

This feature is not available for Global LOVs

*Example : Customer LOV should allow searches based on is Mandatory and Minimum no of Character search character fields only and total wild card search should not be allowed*

Figure below illustrates *Is Mandatory* and *Min No. of Search Characters* fields in ODT

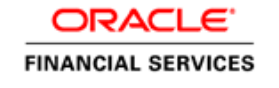

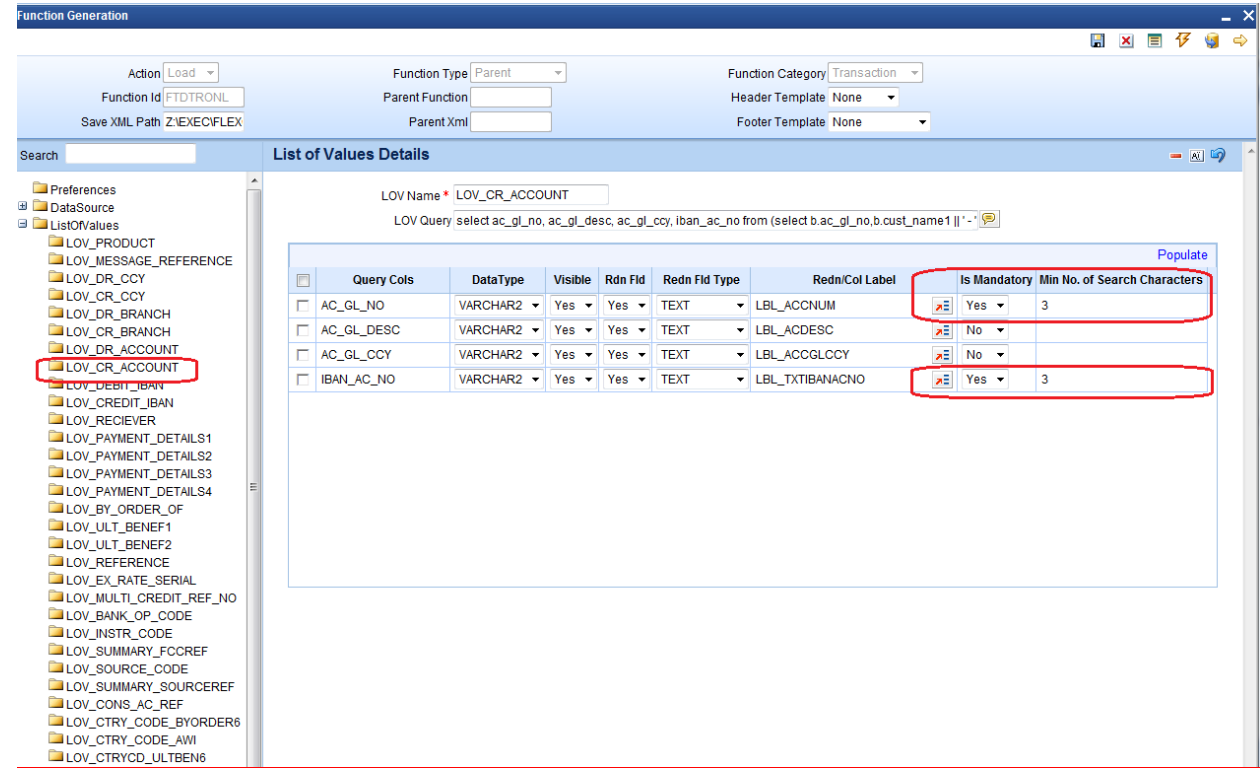

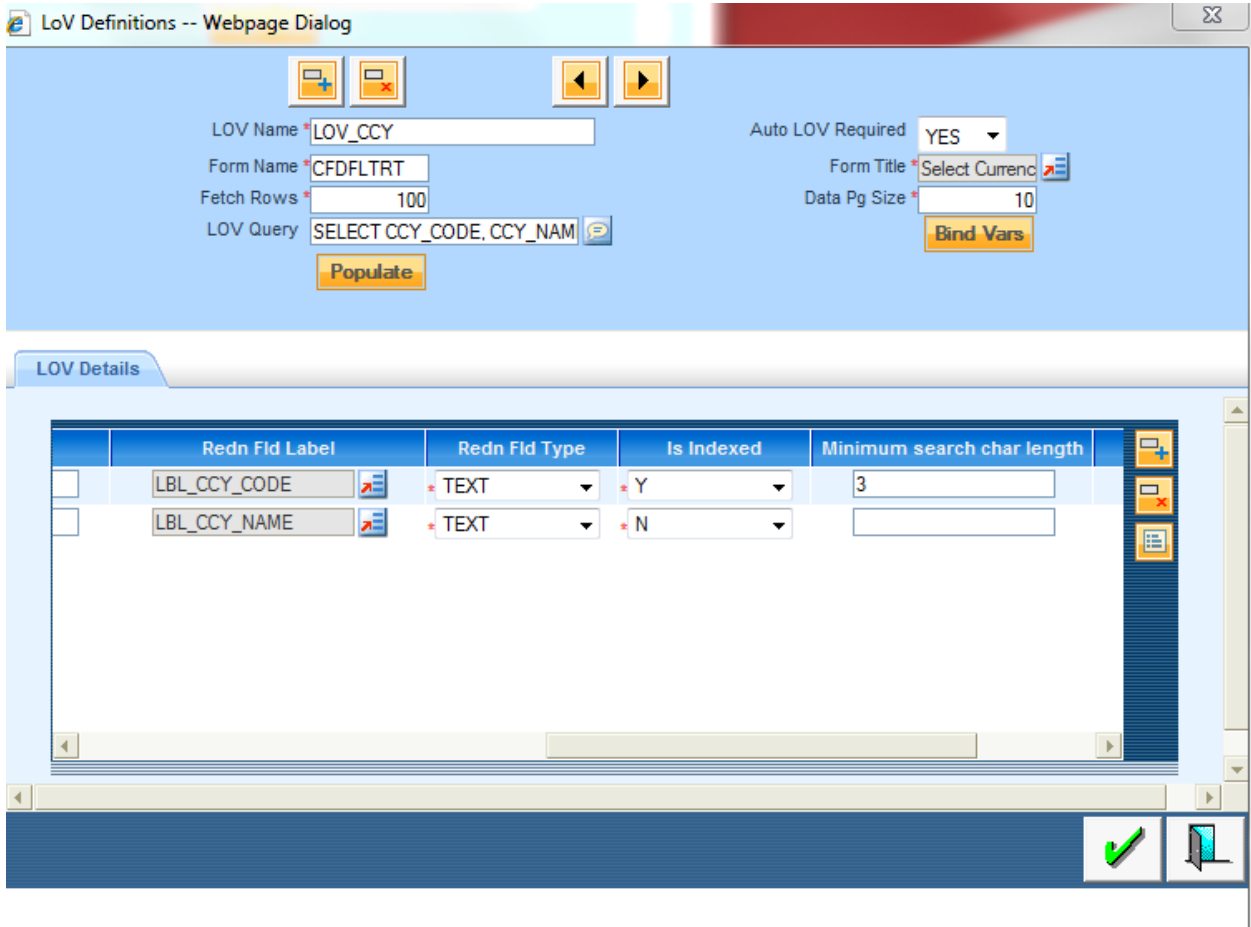

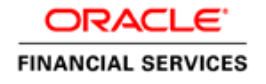

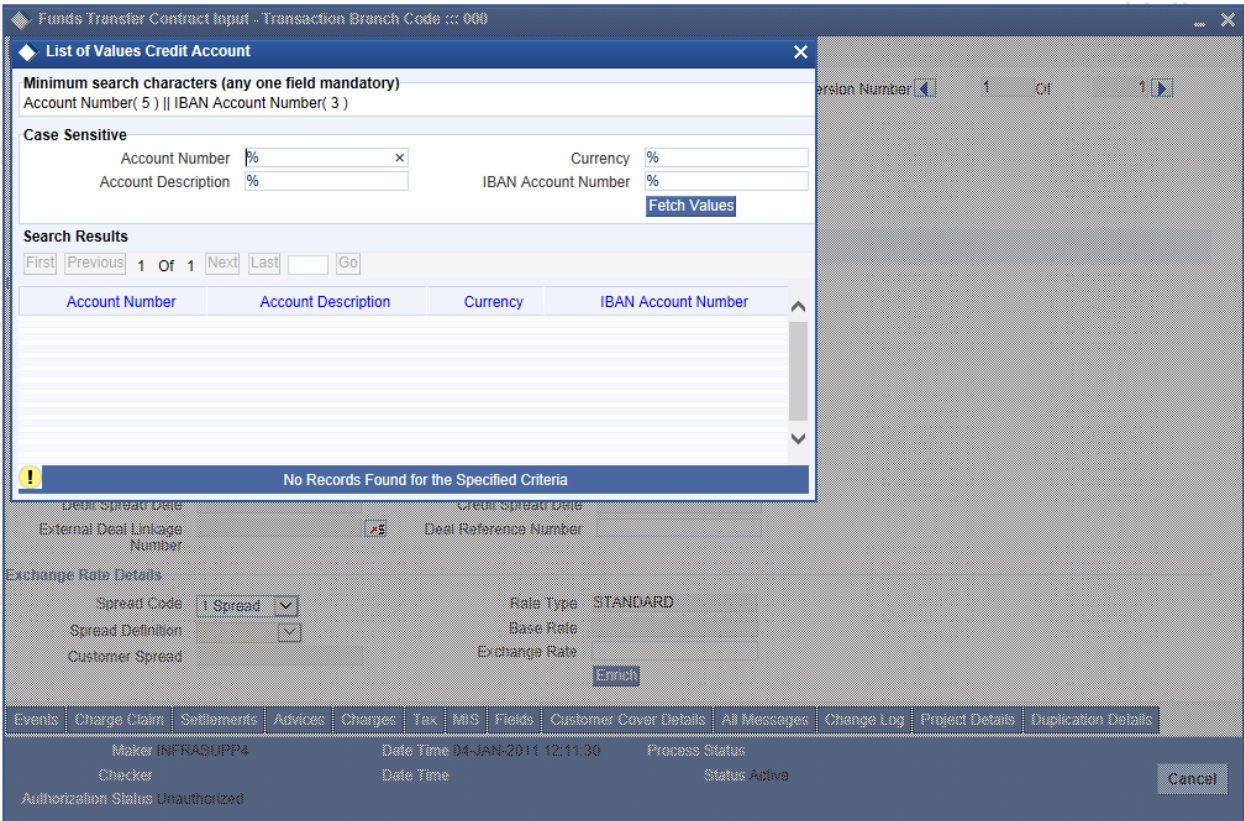

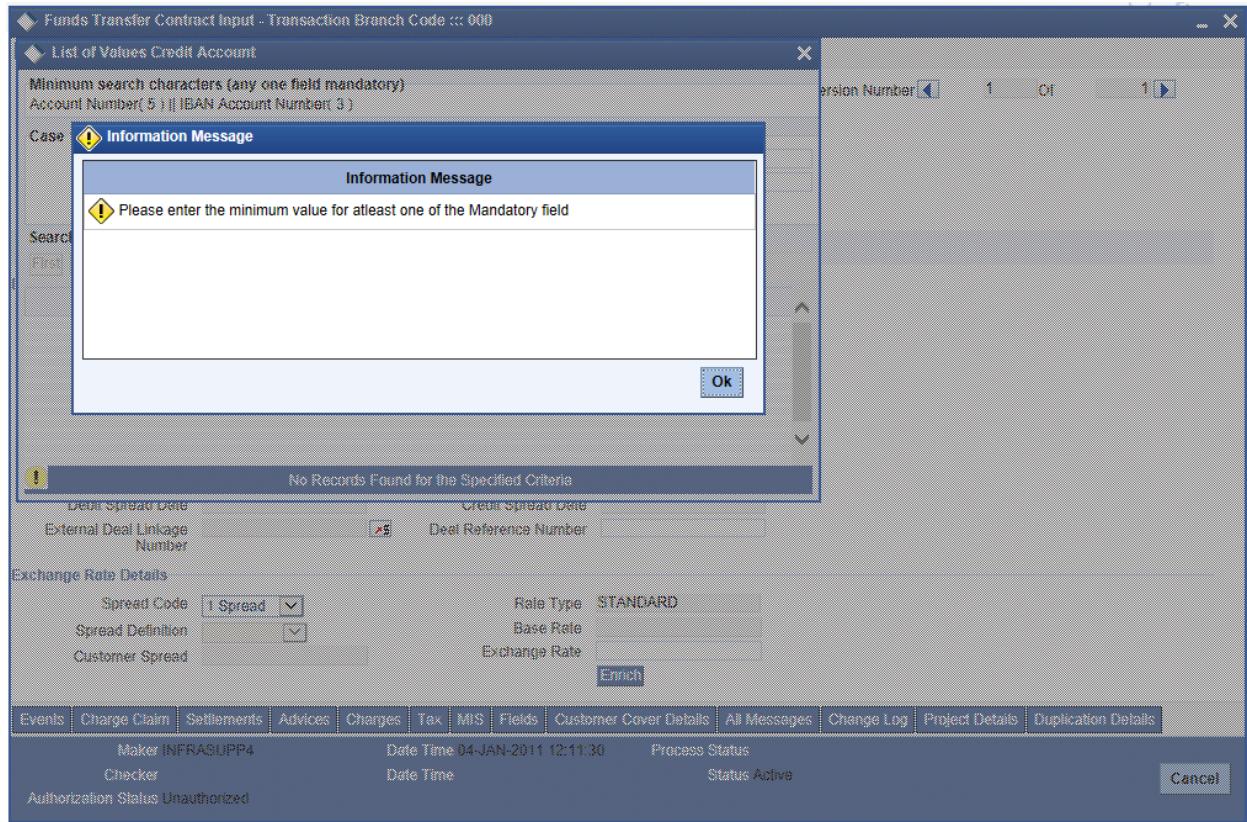

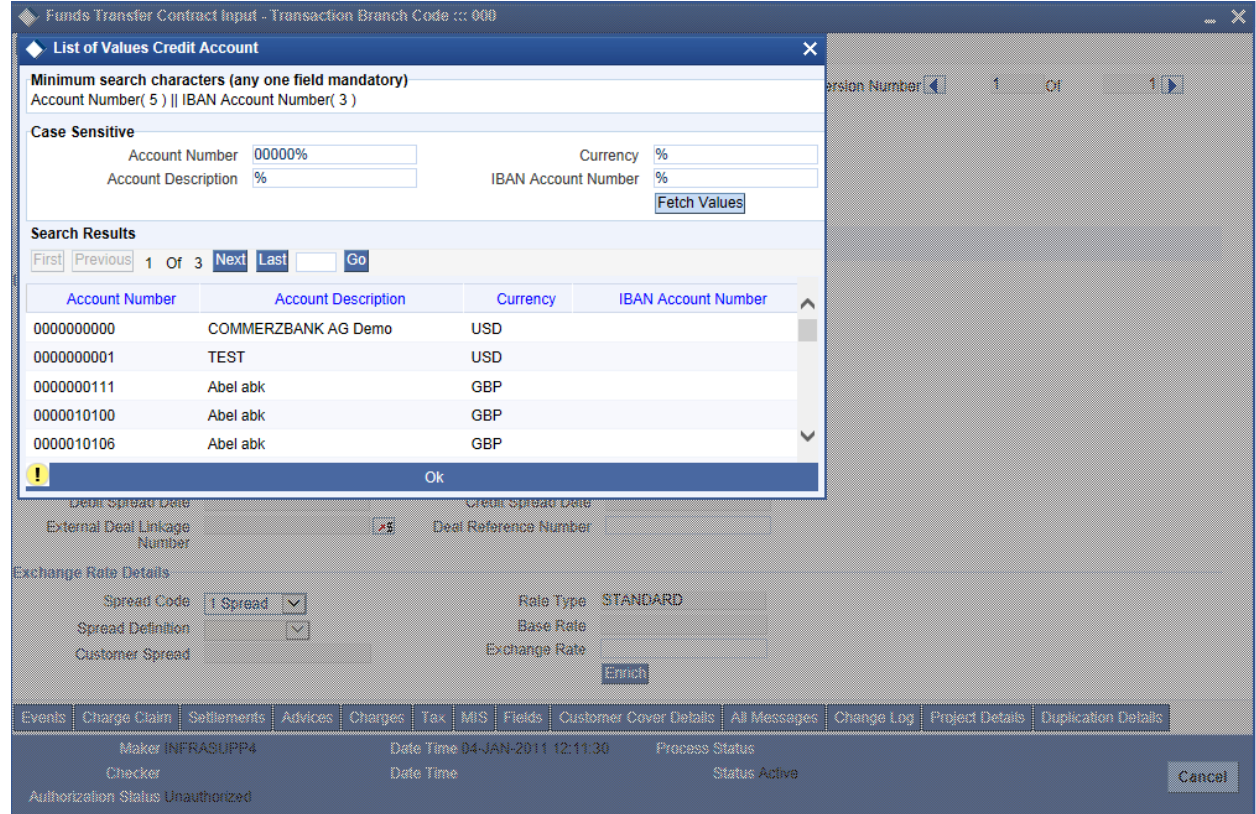

## <span id="page-8-0"></span>**4 Summary Query performance Enhancements**

Oracle FLEXCUBE Development Workbench provides the developer with a user friendly console for defining criteria based search for handling the high volume data with following parameters Following parameters/features are introduced for handling criteria based search.

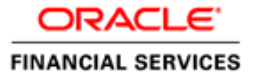

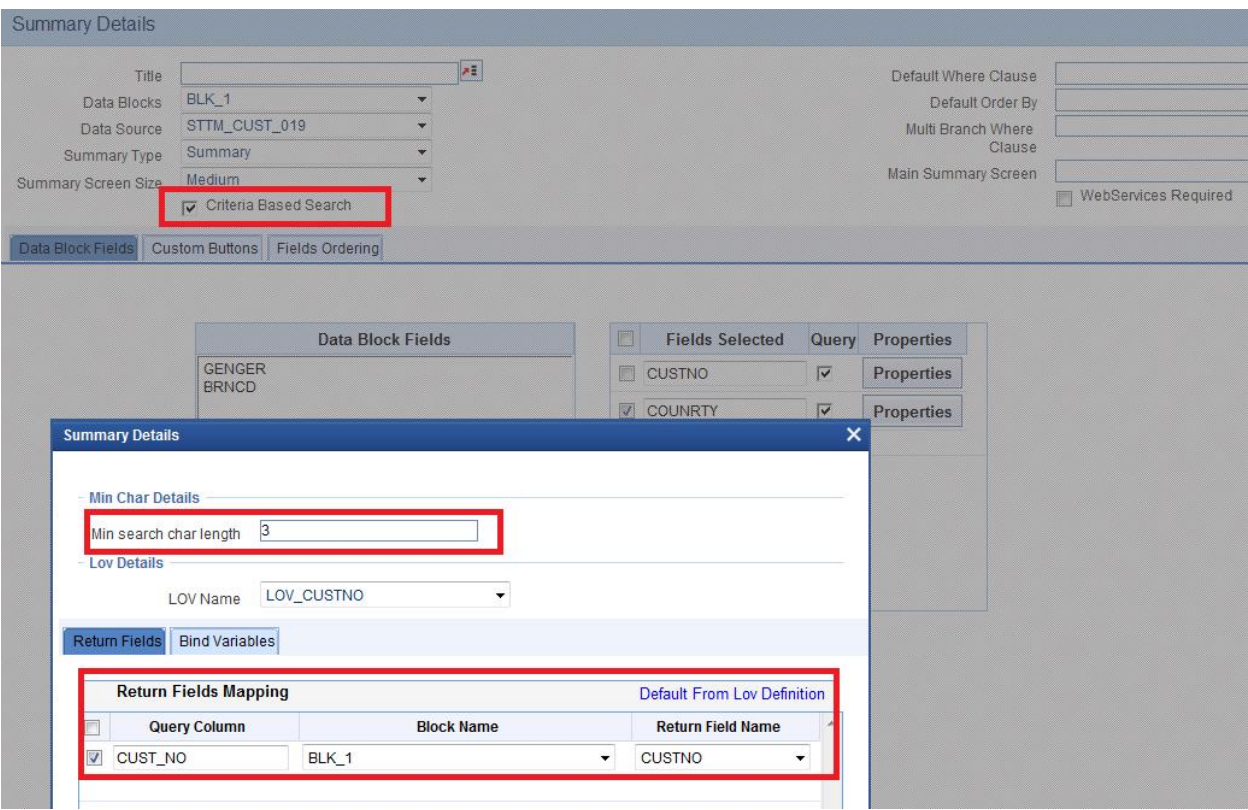

- Criteria Based Search
- Minimum number of Search Characters
- Lov Details

## <span id="page-9-0"></span>**4.1 Criteria Based Search**

Criteria based search is present in the summary screen. If you want to enable criteria based search feature for the summary screen, you can check the check box for criteria based search. Then on click of the property button you will have to provide the minimum search character length for that field.

## <span id="page-9-1"></span>**4.2 Minimum number of Search Characters**

If you want to provide minimum search character length for the lov for handing high volume data, you have this option to provide a minimum number of characters required for the lov to fetch the result of lov. If you are not providing minimum number of character of the lov while querying in summary screen then you will get an error message to provide minimum search character length. There is a restriction to this field, if you enter a value which is greater than the value of the field in the datasource level then ODT won't allow you, it will throw an error message.

## <span id="page-9-2"></span>**4.3 Lov Details**

If a particular summary field needs to be attached to a lov then user has to provide these details on click of the property button. You can map the corresponding return fields and the related bind variables. You have to click default from lov then select the required query columns then choose corresponding block name and the return field name.

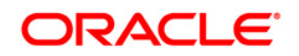

**Lov's Changes for handling high volumes [May] [2016] Version 12.2.0.0.0**

**Oracle Financial Services Software Limited Oracle Park Off Western Express Highway Goregaon (East) Mumbai, Maharashtra 400 063 India**

**Worldwide Inquiries: Phone: +91 22 6718 3000 Fax:+91 22 6718 3001 [www.oracle.com/financialservices/](http://www.oracle.com/financialservices/)**

**Copyright © 2007, 2016, Oracle and/or its affiliates. All rights reserved.**

**Oracle and Java are registered trademarks of Oracle and/or its affiliates. Other names may be trademarks of their respective owners.**

**U.S. GOVERNMENT END USERS: Oracle programs, including any operating system, integrated software, any programs installed on the hardware, and/or documentation, delivered to U.S. Government end users are "commercial computer software" pursuant to the applicable Federal Acquisition Regulation and agency-specific supplemental regulations. As such, use, duplication, disclosure, modification, and adaptation of the programs, including any operating system, integrated software, any programs installed on the hardware, and/or documentation, shall be subject to license terms and license restrictions applicable to the programs. No other rights are granted to the U.S. Government.**

**This software or hardware is developed for general use in a variety of information management applications. It is not developed or intended for use in any inherently dangerous applications, including applications that may create a risk of personal injury. If you use this software or hardware in dangerous applications, then you shall be responsible to take all appropriate failsafe, backup, redundancy, and other measures to ensure its safe use. Oracle Corporation and its affiliates disclaim any liability for any damages caused by use of this software or hardware in dangerous applications.**

**This software and related documentation are provided under a license agreement containing restrictions on use and disclosure and are protected by intellectual property laws. Except as expressly permitted in your license agreement or allowed by law, you may not use, copy, reproduce, translate, broadcast, modify, license, transmit, distribute, exhibit, perform, publish or display any part, in any form, or by any means. Reverse engineering, disassembly, or decompilation of this software, unless required by law for interoperability, is prohibited.**

**The information contained herein is subject to change without notice and is not warranted to be error-free. If you find any errors, please report them to us in writing.** 

**This software or hardware and documentation may provide access to or information on content, products and services from third parties. Oracle Corporation and its affiliates are not responsible for and expressly disclaim all warranties of any kind with respect to third-party content, products, and services. Oracle Corporation and its affiliates will not be responsible for any loss, costs, or damages incurred due to your access to or use of third-party content, products, or services.**